Exercises for Introduction to Pattern Recognition (IntroPR) Lennart Husvogt Work sheet 7, 27.11.2015

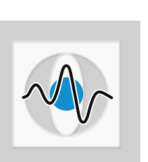

## Simple Segmentation and Morphological Operations

**Exercise 20** You will find the image *buoy.jpg* on the exercise website. You need a user name and a password for downloading it. User name: lme Password: inf5

> Display the result after each step using  $cv2.\text{imshow}($ ). The parameters for each function are described in the OpenCV documentation, which you can find online at <http://docs.opencv.org/2.4.11/>.

- (a) Find a way to isolate the red buoy from the background as good as possible. Look at the individual color channels. Hint: you can look at the ratio of colors. Another hint: you should not divide by zero. What can you do instead?
- (b) Create a binary mask, which corresponds to the detected area of the buoy, by thresholding. A binary mask is an image with only one channel. The value 0 corresponds to false, all other values to true. The result does not need to be perfect. It should contain the general area of the buoy though. You can use cv2.threshold().
- (c) Use a closing operation to close holes in the mask if necessary. Find a good size for the structuring element. Are there potential difficulties in using a closing operation on the buoy? If yes, why and where? You can generate the structuring element by calling cv2.getStructuringElement() and apply it by using cv2.morphologyEx().
- (d) Determine the contour of the buoy from the mask. Use cv2.findContours() for this. The function returns three arrays  $x$ , contours,  $z = cv2$ . findContours(). Only contours is relevant here. It is an array containing sets of points which lie on the respective outline.
- (e) You may have found several contours due to imperfect segmentation. Assuming that the largest contour belongs to the buoy, find it and draw it on top of the buoy using cv2.drawContours().
- (f) Determine the buoy's bounding box and display only the bounding box's area. The segmented buoy should be displayed on a white background. Use the mask to add the buoy to that background. The bounding box can be determined from the outline result using cv2.boundingRect().
- $(g)$  Compute the buoy's moments using  $cv2$ .moments(). Compute the moments from the mask.
- (h) Change your python script in such a way that the path to the image file is not hard-coded but given as a parameter to the script. You should be able to the script like this "python script.py buoy.jpg" or "./script.py buoy.jpg". Take a look at sys.argv for this ([https://docs.python.org/2/library/sys.](https://docs.python.org/2/library/sys.html#sys.argv) [html#sys.argv](https://docs.python.org/2/library/sys.html#sys.argv)).

Bonus questions: What is the meaning of red in nautics and aviation?